# **NÁVOD NA PREDĹŽENIE /PROLONGÁCIU/ VÝPOŽIČNEJ DOBY**

1. V on-line katalógu UK UCM kliknite na: **,,***Prihlásenie čitateľa do katalógu/konto čitateľa".*

## On-line katalóg Univerzitnej knižnice Univerzity sv. Cyrila a Metoda

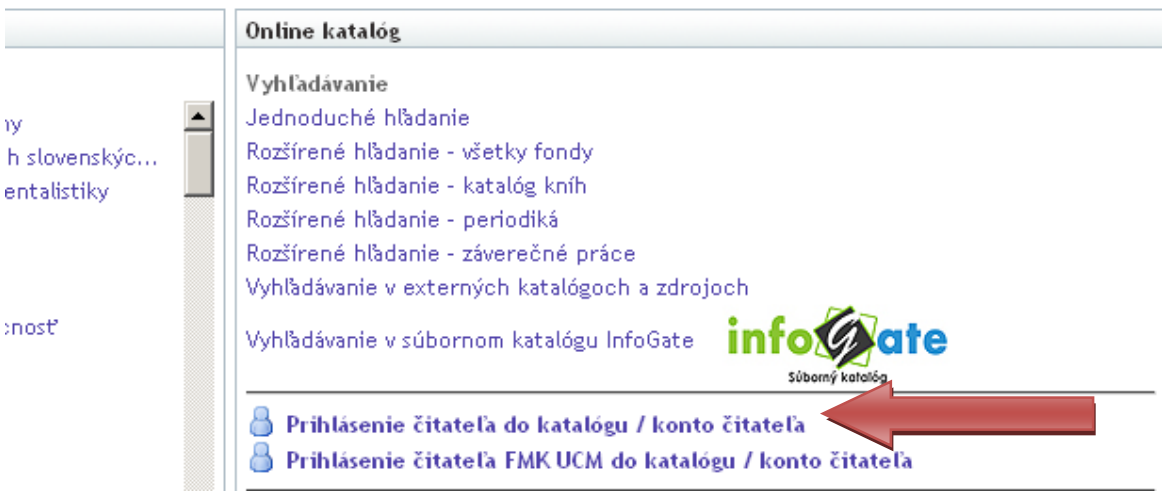

#### 2. Zadajte:

- *Priezvisko a meno s diakritikou*
- *Osobné číslo: ID a číslo ISICu*
- **•** kliknite na "Prihlásiť"

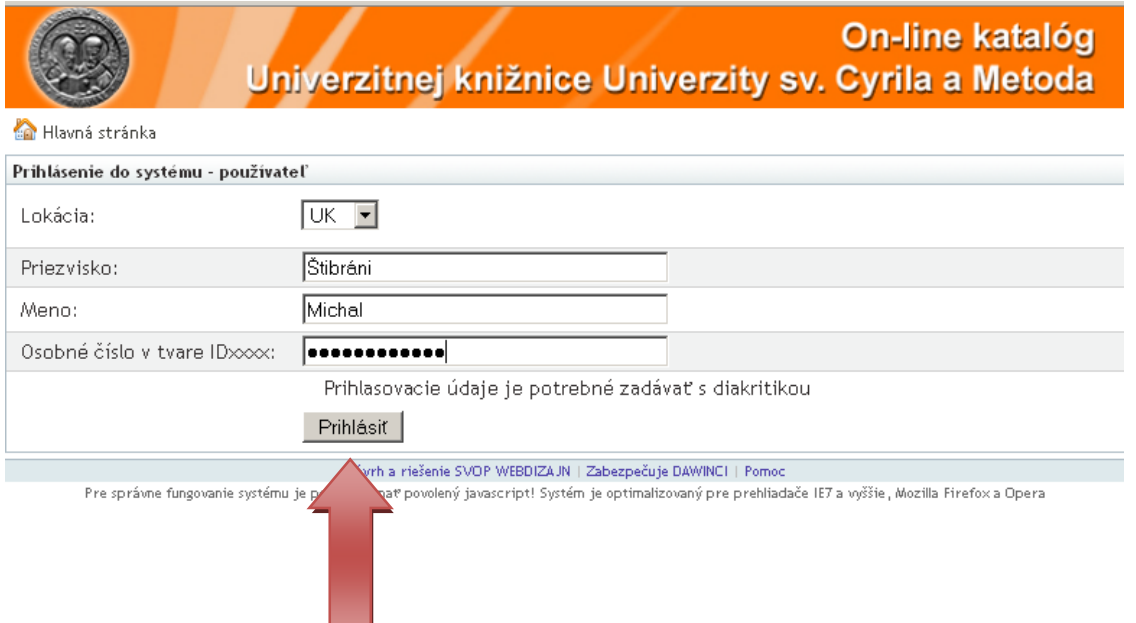

### 3. Dostanete sa do svojho konta. **Označte tituly, ktoré chcete predĺžiť**.

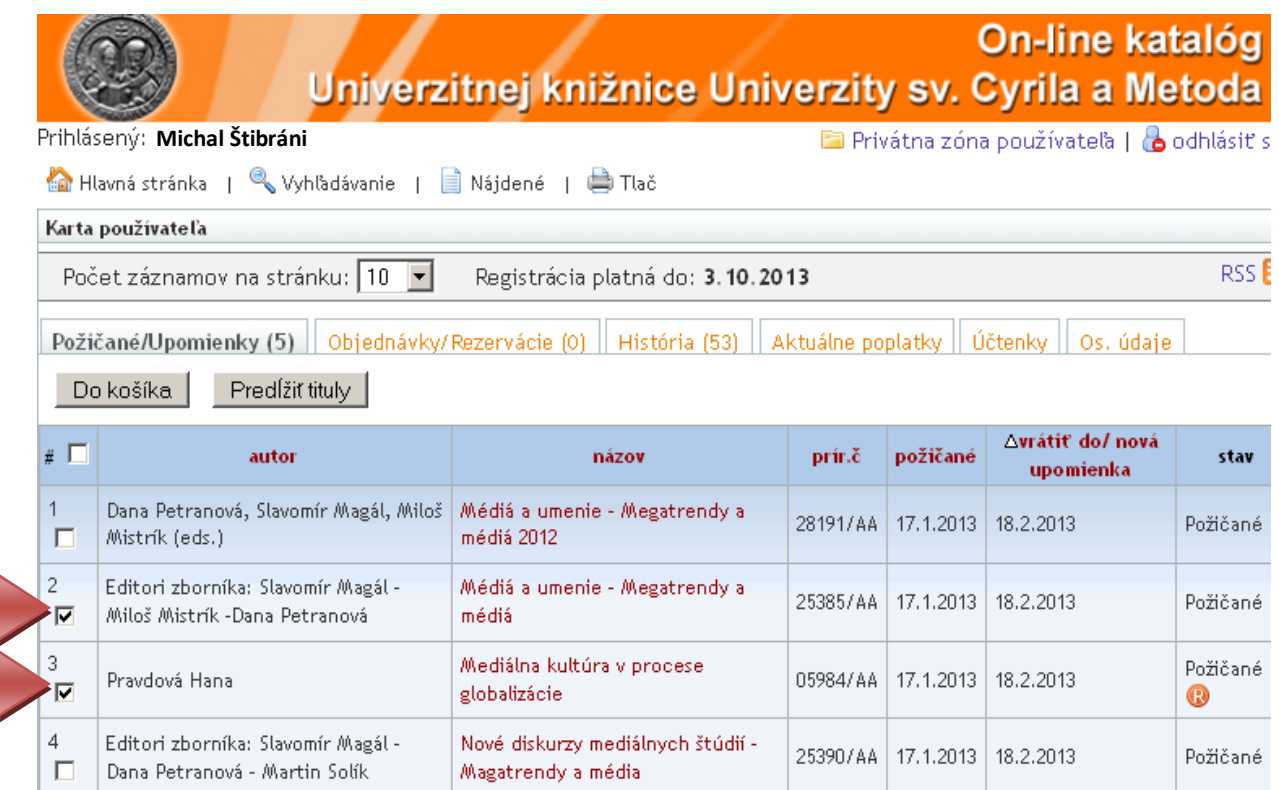

### 4. Kliknite na **,,Predĺžiť tituly".**

#### On-line katalóg Univerzitnej knižnice Univerzity sv. Cyrila a Metoda

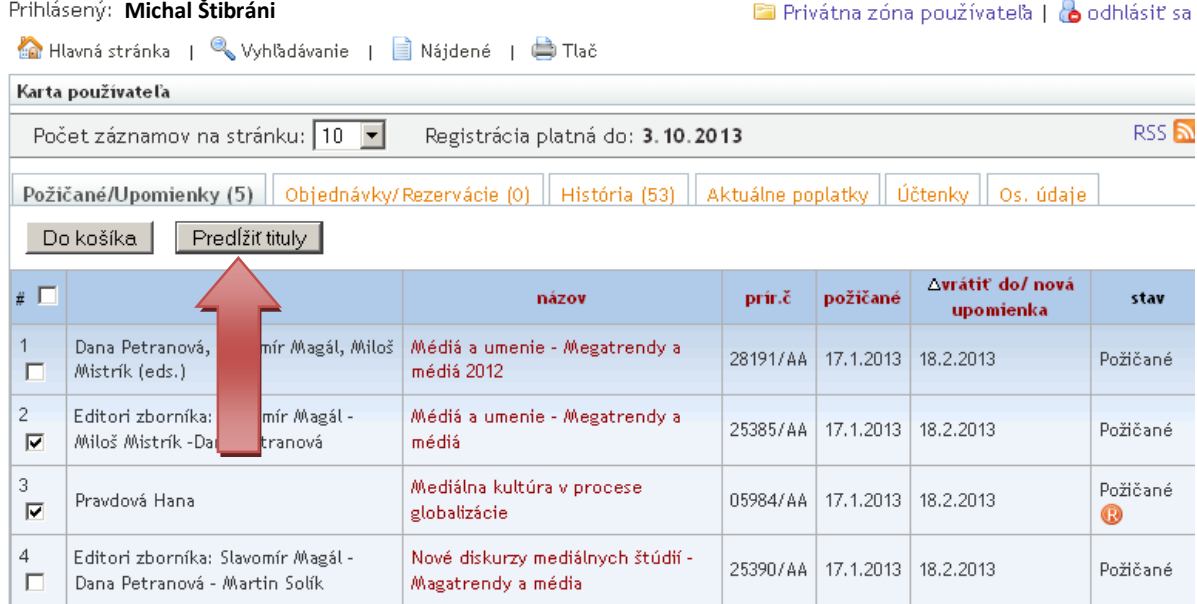

5. Zobrazí sa **tabuľka s hlásením stavu predĺženia.** Výpožičky môžete začať predlžovať **najskôr 14 dní pred dátumom vrátenia a najneskôr v deň vrátenia.** Ak máte viac titulov na konte, v tabuľke sa ukáže len počet titulov, ktoré sa predĺžili.

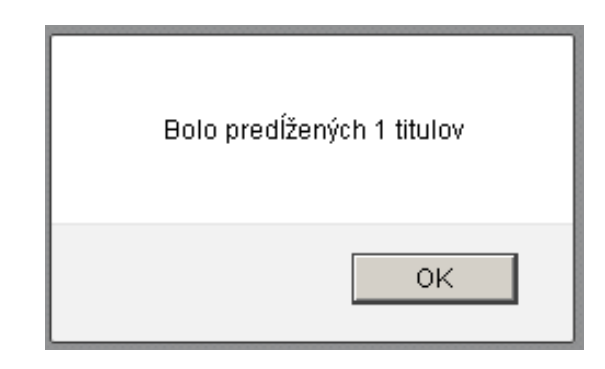

6. V tabuľke s Vaším kontom sa v stĺpci "*vrátiť do/nová upomienka*" zobrazí **dátum vrátenia po predĺžení titulu.**

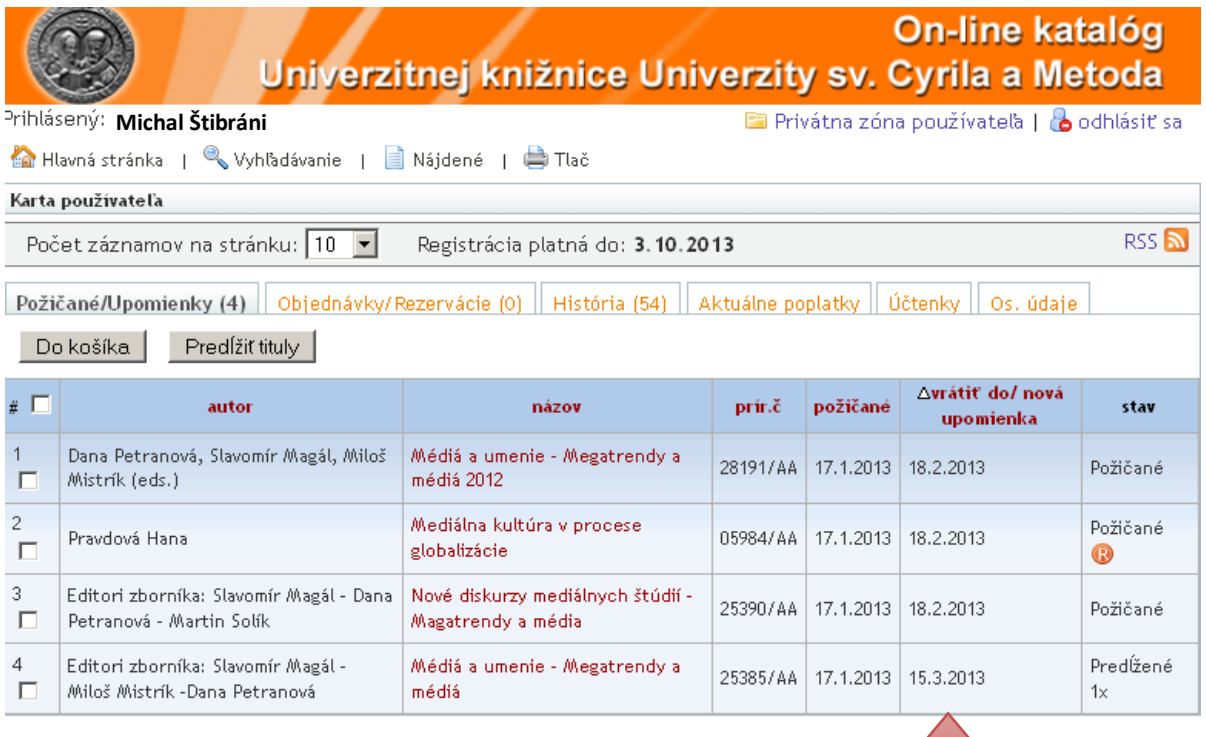

7. Výpožičky **nie je možné predĺžiť** v prípade, **keď je na titul** *rezervácia®, alebo upomienka.*

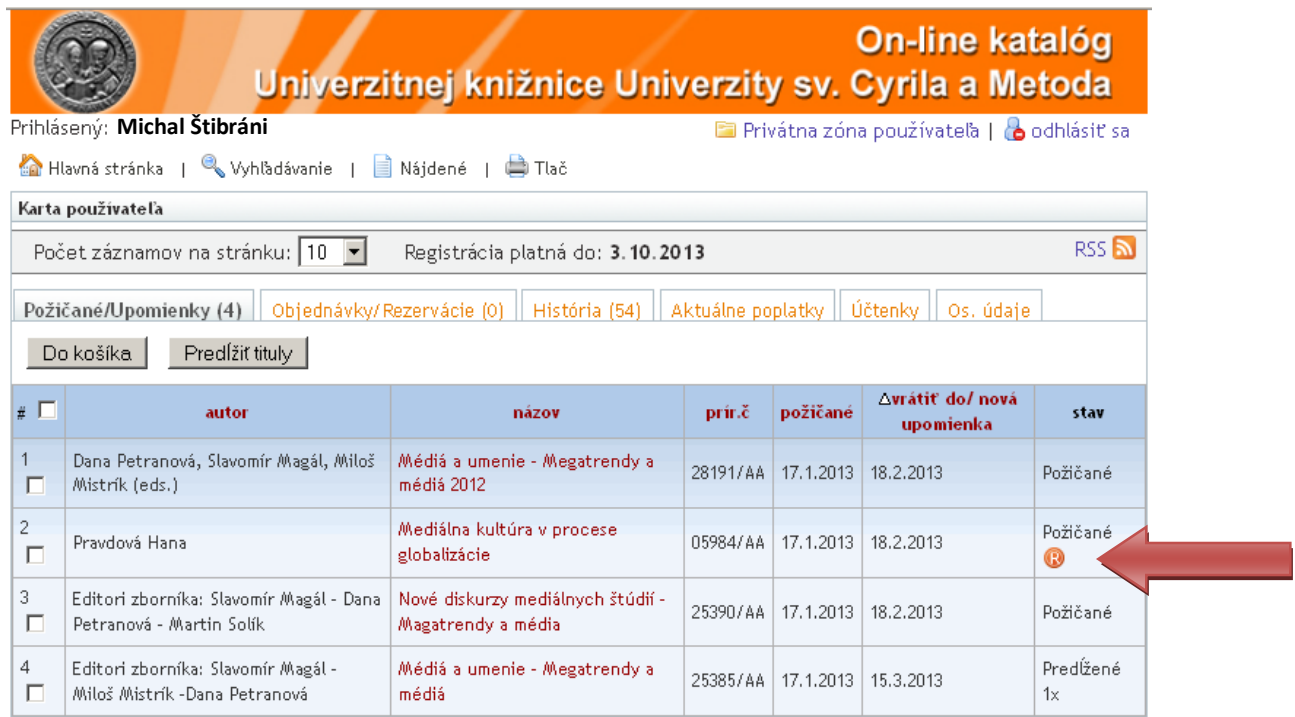

- 8. **Výpožičky sa nepredĺžia aj v tom prípade**, keď už boli 2 x predĺžené, alebo dátum vrátenia ešte nedosiahol hranicu predlžovania (14 dní pred vrátením).
- 9. Po ukončení prolongácie **sa odhláste** z konta čitateľa.

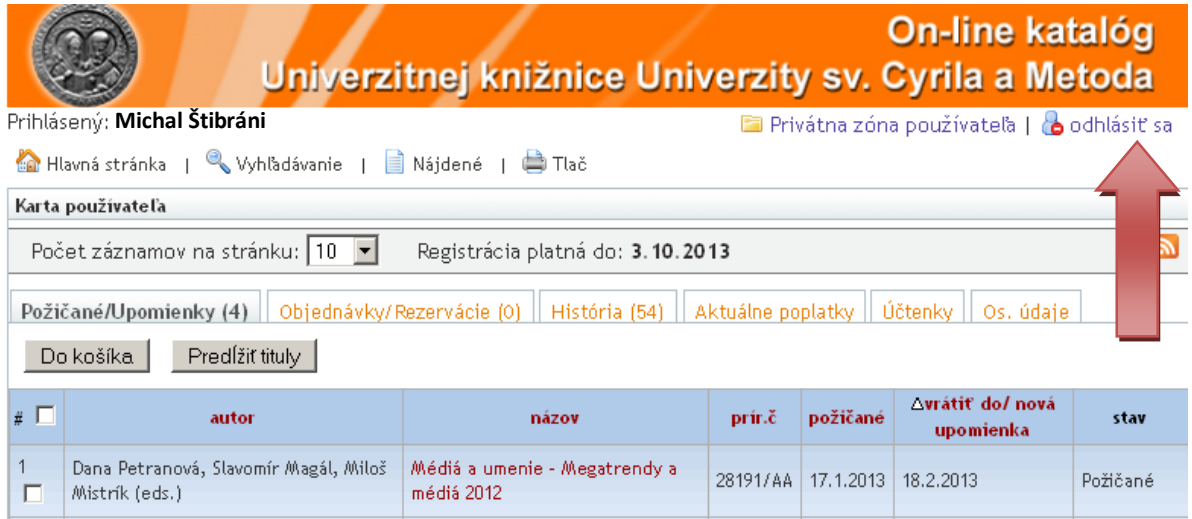